# Лабораторная работа №2 по лиспиплине МССАПРКЭС

### Анализ характеристик надежности проектируемой системы электронных средств (методами теории графов и теории надежности)

Так же, как в ЛР-1, в качестве проектируемой системы электронных средств рассматривается некоторая коммутируемая пакетная сеть связи, состоящая из проектируемых устройств коммутации и линий связи между ними.

Структура сети связи в виде неориентированного графа полагается такой же, как структура сети интервалов (ребер графа) и станций (вершин графа) в центральной части Санкт-Петербургского метрополитена, охватывающей все станции пересадок и промежуточные станции между ними. Причем ближайшие станции пересадок, связанные пешеходными переходами, в данном случае представляются в виде одной вершины графа. Т.е. всего граф включает 8 вершин, нумерация которых приведена на схеме сети в Приложении 1.

На той же схеме пронумеровано еще 8 вершин (всего 16), которые имитируют расширение центральной части метрополитена со станциями пересадок после ввода в строй семи новых станций 6-й (коричневой) ветки (с учетом перспективного плана развития https://ru.wikipedia.org/wiki/План развития Петербургского метрополитена).

В качестве вспомогательного программного средства расчетов в данной лабораторной работе используется учебная информационная система моделирования телекоммуникационных сетей специального назначения NetSw (прилагается со всеми необходимыми служебными файлами и с описанием в отдельном заархивированном каталоге)

Особенности сетей специального назначения (например, сетей связи в интересах МО, МВД, МЧС и других силовых ведомств) учитываются в программе путем расчета гарантируемых показателей качества связи по методу «на наихудший случай». Одним из проявлений данного метода является преобразование любой исходной сети к некоторому наихудшему направлению связи, по результатам расчета которого делаются выводы о гарантируемом качестве предоставляемых услуг связи в любом другом направлении между любой парой абонентов сети.

В настоящей лабораторной работе программа NetSw используется в качестве средства визуализации схемы сети, генерирования индивидуальных исходных данных и расчета вспомогательных параметров, необходимых для анализа характеристик надежности проектируемой системы электронных средств (пакетной сети связи).

### Задание 1.

С помошью программы NetSw проанализировать параметры структуры сети. влияющие на надежность связи, для двух вариантов структур:

1 вариант - сеть из 8 узлов коммутации (аналог существующей центральной части метрополитена) – исходные данные в каталоге « $(M1)$ »;

2 вариант - сеть из 16 узлов коммутации (аналог центральной части метрополитена после ввода в строй участка новой ветки) – исходные данные в каталоге «(M2)».

1.1. После запуска программы netsw.exe необходимо вызвать всплывающее меню (правой кнопкой мыши) и выбрать первый пункт «Ввод готовой структуры». Затем в появившемся окошке нажать кнопку «Yes» и потом в следующем окошке выбрать из выпадающего списка вариант исходных данных (М1). После этого на экране отобразится структура сети из 8 узлов коммутации (УК) на фоне карты Санкт-Петербурга (в местах расположения станций центральной части метрополитена).

1.2. Затем необходимо выбрать второй пункт всплывающего меню и в появившемся окошке ввести четырехзначный номер варианта расстановки абонентских пунктов (АП), состоящий из общего для всех номера группы (81) и личного номера по списку в группе (от 01 до 21). Например, первый по списку должен ввести номер варианта «8101».

1.3. После этого необходимо во всплывающем меню выбрать пункт «Абонентские линии», после чего в рабочем окне появится изображение двух пучков абонентских линий (АЛ), соединяющих АП двух абонентских групп (координаты которых генерируются случайным образом в соответствии с введенным вариантом) с двумя узлами коммутации (УК).

Замечание 1 Если окажется, что оба пучка линий сходятся на одном УК, то необходимо повторить ввод номера варианта расстановки АП (п.1.2), добавив к описанным выше четырем цифрам пятую цифру «1». После этого повторно выбирать пункт «Абонентские линии» (п.1.3) не нужно (они включаются и выключаются триггерно). Пучки АЛ должны изменить свое расположение. Если они опять сойдутся на одном УК (что очень маловероятно), то следует к номеру варианта добавить не «1», а «2» и т.д. пока пучки не сойдутся к двум разным УК.

1.4. Подвести (на несколько секунд) курсор сначала к одному УК, а затем к другому УК (из указанных выше двух УК, к которым сошлись пучки АЛ). При этом рядом с курсором будет появляться (на несколько секунд) всплывающая подсказка с номером УК и его координатами. Номера обоих УК (*N*1,*N*2) необходимо записать, чтобы учитывать их далее при выполнении лабораторной работы.

1.5. Во всплывающем меню выбрать пункт «Параметры структуры». В рабочем окне появится панель «Параметры структуры» (ее можно передвигать в пределах окна, если она загораживает изображение структуры сети), содержание которой потребуется в дальнейшем для анализа результатов расчета.

1.6. Во всплывающем меню выбрать пункт «Сохранить результаты», в появившемся затем окошке нажать кнопку «Yes» и в следующем окне, предлагающем выбрать вариант исходных данных, нажать кнопку «Новый». Появится приглашение «Введите название нового варианта» и будет предложено по умолчанию название «Новый вариант». Это название необходимо заменить на свое, которое должно начинаться с символов «М1» и далее через черточку должно включать номер своего варианта расстановки АП. Например, первый по списку должен здесь ввести название «М1-8101» (если кому-то в соответствии с замечанием 1 придется использовать пятизначный номер варианта расстановки АП, то его и надо будет здесь вводить).

1.7. После сохранения результатов (в соответствии с п.1.6) в заголовке рабочего окна появится использованное в п.1.6 название варианта исходных данных (они сохраняются вместе с результатами). Используя клавиши «Alt/PrtSc» необходимо скопировать изображение рабочего окна в отчет о лабораторной работе в качестве иллюстрации введенных исходных данных для анализа первого варианта структуры.

1.8. Повторить пункты 1.1, 1.2, 1.6 и 1.7 для второго варианта структуры, заменяя везде (где нужно) обозначение «М1» на «М2». При этом фиксировать новые номера других УК, к которым, возможно переподключатся пучки АЛ не нужно, а в качестве номера варианта расстановки АП (в п.1.2) нужно использовать точно такой же номер (четырех-или пятизначный), какой был введен для 1-го варианта.

Далее необходимо использовать (загружать по аналогии с п.1.1) только свои сохраненные варианты исходных данных (и результатов) «(М1-81хх)» и «(М2-81хх)», где хх - двузначный номер по списку (возможно с дополнительной 3-й цифрой – см. замечание 1). Указанные выше названия своих вариантов исходных данных и результатов после выполнения п.1.6 будут присвоены названиям новых каталогов в корневой папке с программой netsw.exe. В этих каталогах будут присутствовать 6 текстовых файлов определенной структуры, которые можно просматривать любым текстовым редактором, например, «Блокнотом», но редактировать их (для исключения случайных искажений формата) не рекомендуется.

Из указанных 6 текстовых файлов следует обратить особое внимание на файл с результатами «netsw.rez». В начале данного файла дублируется содержимое панели «Параметры структуры» с более полными (не сокращенными) названиями параметров.

1.9. Из перечня параметров структуры для обоих вариантов  $v=1,2$  (M1-81xx и М2-81хх) выбрать все параметры, не касающиеся радиолиний (РЛ), подвижных объектов (ПО) и базовых станций (БС), и свести их (в отчете) в одну таблицу. Прокомментировать отличия значений параметров для двух структур, обратив особое внимание на минимальную связность  $K_{cs,v}$ , максимальное количество ретрансляций  $N_{pmp,v}$  и максимальную длину (интервала) магистральной линии (МЛ)  $R_{\mu\mu\nu}$ ,  $\nu=1.2$ .

1.10. Для обоих вариантов структуры проанализировать изображение структуры сети (сохраненному в отчете в соответствии с п.1.7) и/или содержимое различных таблиц в файле «netsw.rez» с целью ответа на следующие вопросы, ответы на которые необходимо прокомментировать словами (номерами УК) и проиллю стрировать графически (на тех же изображениях структуры сети):

1.10.1. Между какими УК находится интервал МЛ с максимальной длиной.

1.10.2. Между какими УК и через какие промежуточные УК проходит резервный (второй) кратчайший маршрут с количеством ретрансляций (промежуточных УК), равным значению аналогичного параметра в таблице с параметрами структуры.

1.10.3. Определить связность заданной пары УК  $(N_1, N_2)$  (для своего варианта расстановки АП – см. п.1.4). т.е., число, равное количеству независимых маршрутов между ними, и сравнить с коэффициентом связности сети в целом в таблице с параметрами структуры.

1.10.4. Перечислить промежуточные УК и/или отобразить на схеме сети все независимые маршруты между заданной парой УК. Сравнить количество промежуточных УК в каждом маршруте с максимальным количеством ретрансляций для всей сети в таблице с параметрами структуры.

### Задание 2.

С помощью программы NetSw оценить надежность связи между произвольной и заданной парой УК для двух рассмотренных выше вариантов структур: (M1-81xx) и (M2-81xx) по (обратному) показателю  $P_{\text{omc}}$  вероятности отсутствия связи (Вер. отс. связи).

2.1. При любом загруженном варианте структуры во всплывающем меню выбрать пункт «Справка / Постоянные исходные данные». Пролистать текст в появившемся окне до группы строк «Параметры магистральных линий связи». Далее в подгруппе строк «КЛС: 2» (кабельные линии связи) найти строку «Удельная вероятность отказа на каждый км» и выписать число в начале данной строки (преобразовав при необходимости экспоненциальный формат в обычный десятичный). Дальше этот параметр будет обозначаться как  $P_0$ .

2.2. В файле «netsw.rez» для очередного v-го варианта структуры сети (v=1 соответствует каталогу «(M1-81xx)»,  $v=2$  соответствует каталогу «(M2-81xx)») найти матрицу длин одноинтервальных МЛ (в км) и перенести ее в отчет, оставив только те длины  $R_{ii}$ , которые соответствуют реально присутствующим ребрам графа сети (на месте длин несуществующих ребер отобразить прочерк или знак ∞).

2.3. Перемножая длину  $R_{ii,v}$  каждого существующего ребра (интервала МЛ) на удельную вероятность отказа  $P_0$ , для очередного v-го варианта рассчитать матрицу вероятностей отказа  $P_{ij,v}$  отдельных ребер (интервалов МЛ) и отобразить ее в отчете (для несуществующих ребер обозначить  $P_{iiy} = 1$ ).

2.4. Найти (выделить) ребро с максимальной длиной (см. п.1.10.1)  $R_{\text{MLV}}$  и, соответственно, максимальной вероятностью отказов  $P_{\text{MLV}}$ . Сравнить найденное значение с величиной  $P_{omk, M, v}$ , которую рассчитала программа Netsw, для чего во всплывающем меню необходимо выбрать пункт «Расчет сетевых характеристик» (или нажать функциональную клавишу F4), в появившемся окне с результатами расчета в нижней таблице выбрать закладку «Надежность», сместить нижний ползунок вправо до конца и считать искомое значение  $P_{\text{om}\kappa_{\text{MLV}}}$  в колонке «Ротк МЛ» в первой строке «АП-АП/Этап1».

2.5. Выполнить поэтапный расчет вероятности отсутствия связи Р<sub>отс. у</sub> между парой УK путем последовательно-параллельной свертки произвольной peoep эквивалентной сети, включающей между произвольной парой УК  $K_{cs}$ , независимых маршрутов, каждый из которых включает по  $N_{pmp,v}$  +1 последовательных ребер с одинаковой (максимальной) вероятностью отказа  $P_{\text{max}}$ . При этом на первом этапе рассчитывается вероятность отказа хотя бы одного ребра  $P_{omkl,v}$  в линии из  $N_{omv,v}$  +1 ребер по формуле

$$
P_{\text{OTK1},v} = 1 - (1 - P_{\text{MJ},v})^{N_{\text{prp},v} + 1} \approx P_{\text{MJ},v} \cdot \left( N_{\text{prp},v} + 1 \right) \tag{1}
$$

а затем рассчитывается итоговая вероятность отсутствия связи  $P_{\text{omc},v}$  как вероятность одновременного отказа всех  $K_{cs,v}$  независимых маршрутов по формуле:

$$
P_{\text{orc},\nu} = (P_{\text{OTK1},\nu})^{K_{\text{CB},\nu}} \tag{2}
$$

2.6. Сравнить полученные результаты расчета  $P_{\text{omc},v}$  и  $P_{\text{omc},v}$  с результатами расчета аналогичных параметров в колонке «Ротк МЛ» в строках «АП-АП/Этап2» и «АП- $AT/3$  $TAT3$ ».

2.7. Выполнить более точный расчет вероятности отсутствия связи  $P^*_{\text{omc.v}}(N_1,N_2)$ между заданной парой УК ( $N_1, N_2$ ) (для своего варианта расстановки АП – см. п.1.4) для двух вариантов структуры  $v=1,2$  методом, основанном на нижней оценке Литвака-Ушакова  $(OJIY)$ :

http://www.gnedenko-forum.org/library/Ushakov/Reliability Russian.pdf  $(crp.48-49,54-58)$ 

В названии данного метода «нижняя оценка» подразумевается относительно величины рассчитываемой надежности связи или вероятности связности. Т.е. с точки зрения расчета противоположной физической величины - вероятности отсутствия связи данный метод соответствует верхней оценке.

Для получения нижней ОЛУ используется сеть, представляющая собой параллельное соединение непересекающихся (т.е. не имеющих общих ребер) простых путей, в каждом из которых все ребра данного пути соединяются последовательно (или преобразуются в последовательное соединение из нескольких параллельных). При этом все поперечные ребра отбрасываются, что эквивалентно допущению вероятности их отказа, равной 1. Очевидно, подобное отбрасывание части ребер приведет к занижению итоговой надежности связи (к завышению вероятности отсутствия связи), поэтому данная оценка и называется нижней (по надежности, но верхней по вероятности отсутствия связи).

Для рассматриваемых вариантов структур (М1-81хх) и (М2-81хх) в качестве непересекающихся простых путей между заданной парой УК можно взять уже вычисленные выше независимые маршруты (см. п.1.10.4). При этом для повышения точности расчетов необходимо стремиться учитывать максимально возможное количество дополнительных параллельных непересекающихся путей для отдельных участков независимых маршрутов и отбрасывать минимально возможное количество поперечных ребер.

В качестве примера далее приведены графо-аналитические преобразования, соответствующие этапам расчета  $P^*_{\text{omc},v}(N_1,N_2)$  для второго варианта структуры сети  $v=2$ между УК  $N_1=6$  и  $N_2=14$ .

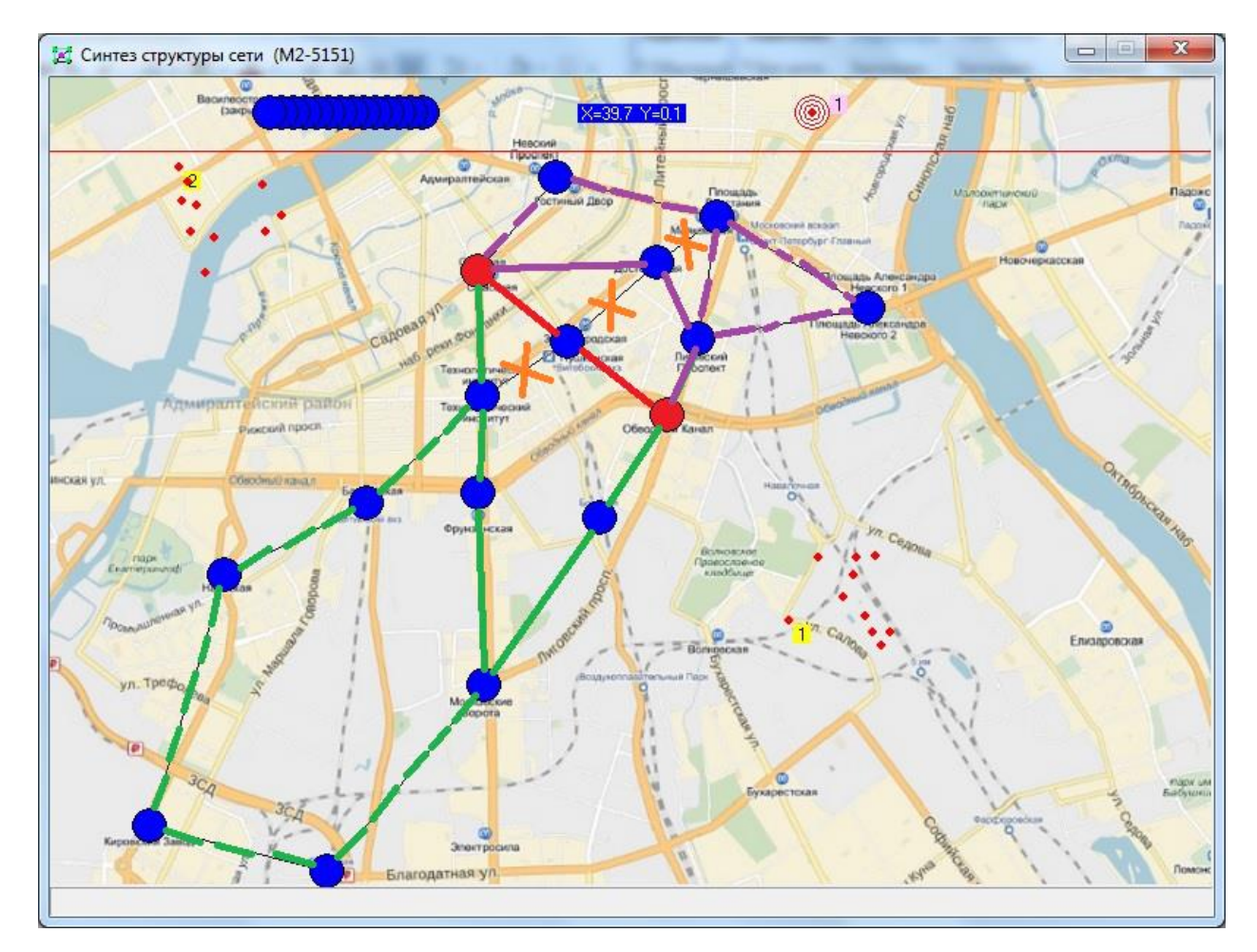

Рис.1. Пример графического выделения поэтапно учитываемых ребер при расчете вероятности отсутствия связи между заданными УК методом ОЛУ - нижней оценки (надежности связи) Литвака-Ушакова

Как видно из рис.1, между заданными УК  $N_1=6$  и  $N_2=14$  (выделены красным цветом) существует три независимых маршрута (выделены красным, фиолетовым и зеленым цветом). Причем к отдельным участкам 2-го (фиолетового) и третьего (зеленого) маршрута параллельных примыкают eme несколько путей (выделены ПУНКТИРНЫМИ  $\mathbf{u}$ штрихпунктирными линиями). При таком выделении параллельно-последовательных маршрутов отбрасываемыми поперечными ребрами оказались только три ребра (перечеркнуты оранжевыми крестиками).

Вероятность отказа первого маршрута, включающего два последовательных ребра, вычисляется по формуле

$$
P_{\text{OTK1}} = 1 - (1 - P_{6.3})(1 - P_{3.14}) \approx P_{6.3} + P_{3.14}
$$
 (3)

Вероятность отказа второго маршрута, включающего три последовательных своих ребра и еще два наложенных параллельных пути из трех и двух ребер на части маршрута и части пути, вычисляется последовательно по формулам:

Вероятность отказа штрихпунктирного пути

$$
P_{\text{OTK2.1}} = 1 - (1 - P_{1.7})(1 - P_{7.8}) \approx P_{1.7} + P_{7.8}
$$
\n<sup>(4)</sup>

Вероятность отказа пунктирного пути с учетом штрихпунктирного

$$
P_{\text{ort }2.2} = 1 - (1 - P_{6.5})(1 - P_{5.1})(1 - P_{1.8} \cdot P_{\text{ort }2.1}) \approx P_{6.5} + P_{5.1} + P_{1.8} \cdot P_{\text{ort }2.1} \tag{5}
$$

Вероятность отказа участка второго маршрута с учетом параллельного пунктирного пути

$$
P_{\text{OTK2.2}} = [1 - (1 - P_{6.2})(1 - P_{2.8})] \cdot P_{\text{OTK2.2}} \approx (P_{6.2} + P_{2.8}) \cdot P_{\text{OTK2.2}} \tag{6}
$$

Вероятность отказа второго маршрута

$$
P_{\text{OTK2}} = 1 - (1 - P_{\text{OTK2.2}})(1 - P_{8.14}) \approx P_{\text{OTK2.2}} + P_{8.14}
$$
 (7)

Вероятность отказа третьего маршрута, включающего пять последовательных своих ребер и один наложенный параллельный путь из пяти других ребер на части маршрута из двух промежуточных ребер, вычисляется последовательно по формулам:

Вероятность отказа пунктирного пути

$$
P_{\text{OTK3.1}} = 1 - (1 - P_{4.9})(1 - P_{9.10})(1 - P_{10.11})(1 - P_{11.16})(1 - P_{16.13}) \approx
$$
  

$$
\approx P_{4.9} + P_{9.10} + P_{10.11} + P_{11.16} + P_{16.13}
$$
 (8)

Вероятность отказа участка третьего маршрута с учетом параллельного пунктирного пути

$$
P_{\text{OTK3.2}} = [1 - (1 - P_{4.12})(1 - P_{12.13})] \cdot P_{\text{OTK3.1}} \approx (P_{4.12} + P_{12.13}) \cdot P_{\text{OTK3.1}} \tag{9}
$$

Вероятность отказа третьего маршрута

$$
P_{\text{OTK3}} = 1 - (1 - P_{6.4})(1 - P_{\text{OTK3.2}})(1 - P_{13.15})(1 - P_{15.14}) \approx P_{6.4} + P_{\text{OTK3.2}} + P_{13.15} + P_{15.14}
$$
\n(10)

Искомая вероятность отсутствия связи  $P^*_{\text{omc},2}(6,14)$  между заданными УК  $N_1=6$  и  $N_2$ =14, равная вероятности отказа всех трех маршрутов, вычисляется по формуле

$$
P_{\text{orc.2}}(6.14) = P_{\text{orrt1}} \cdot P_{\text{orrt2}} \cdot P_{\text{orrt3}} \tag{11}
$$

2.8. Сравнить полученные результаты расчета вероятности отсутствия связи между заданными УК методом ОЛУ (п.2.7) для обоих вариантов структур (М1-81хх) и (М2-81хх) с результатами расчета вероятности отсутствия связи между произвольной парой УК методом эквивалентной сети с наихудшим сочетанием количества и длины маршрутов, состоящих из одинаковых ребер максимальной длины (п.2.5-2.6).

## Приложение 1

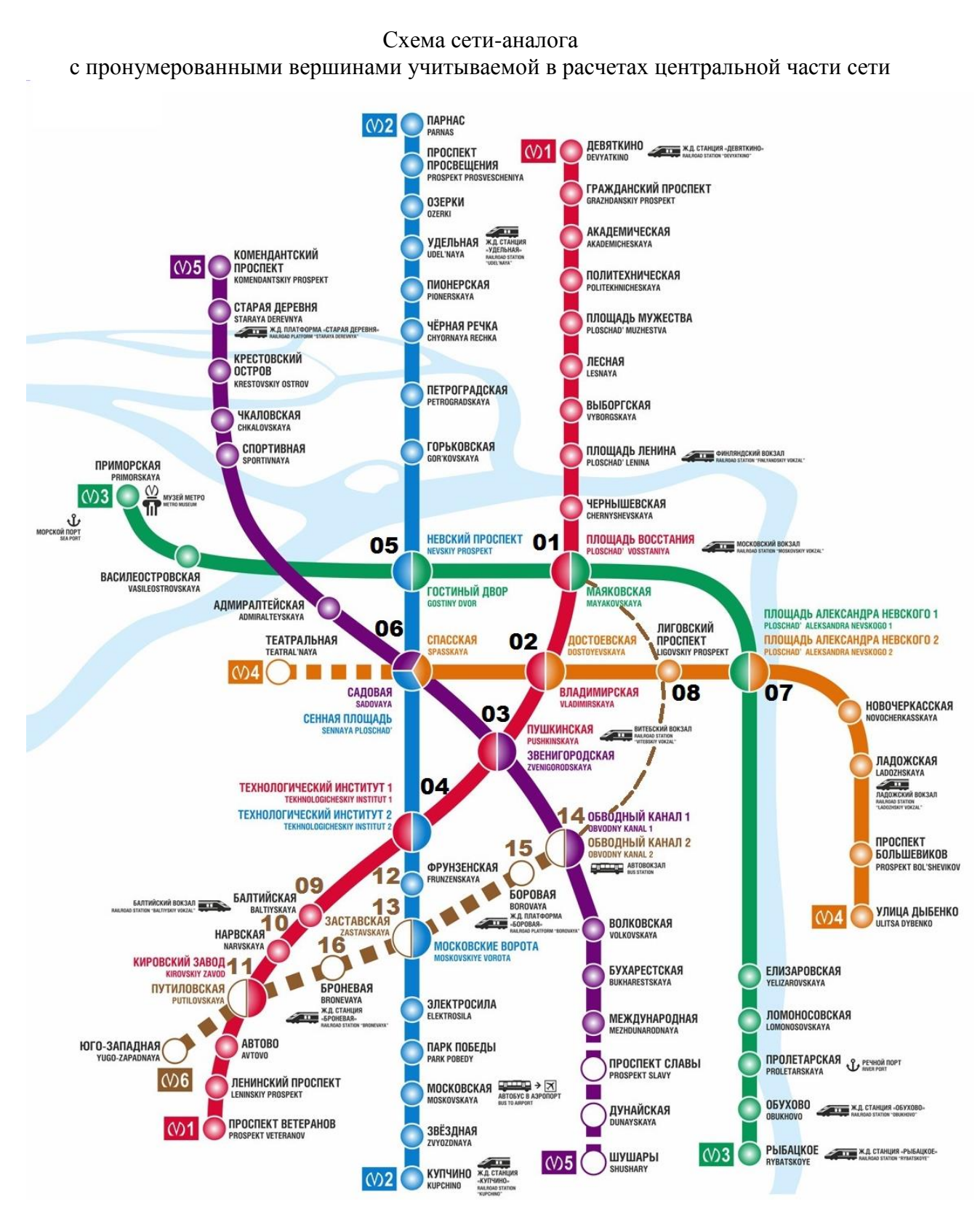